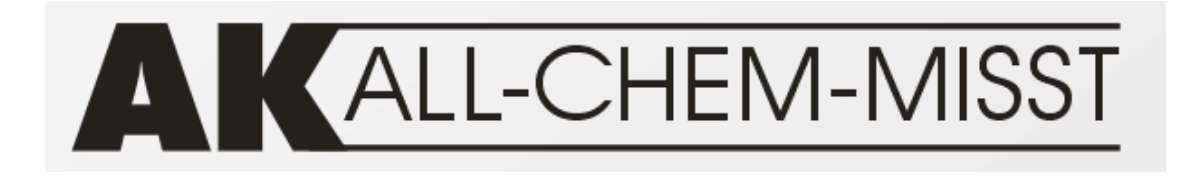

Die moderne Form der Messwerterfassung im Chemieunterricht

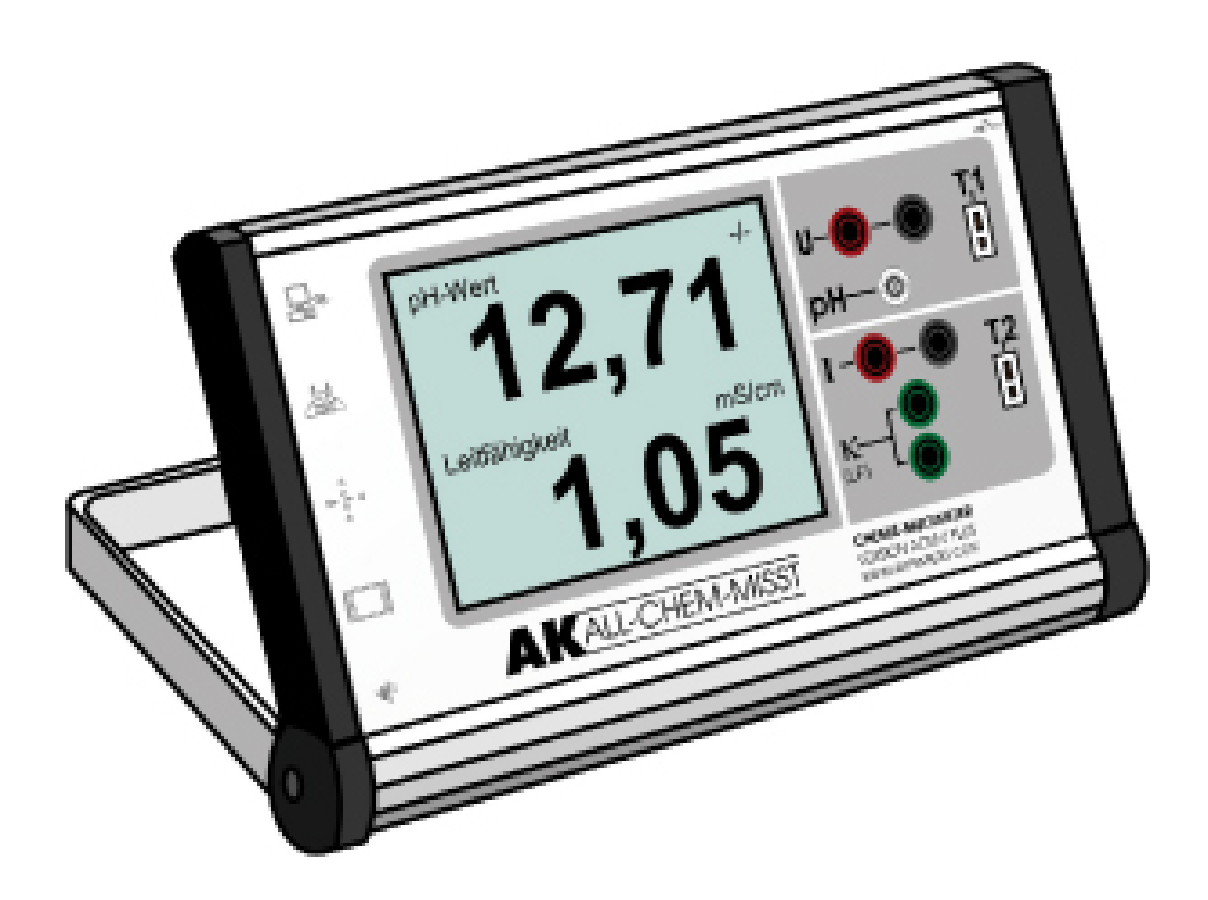

# ALL-CHEM-MISST II Version 2020/2021

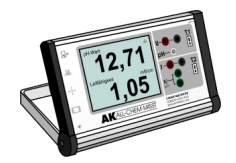

## INHALTSVERZEICHNIS:

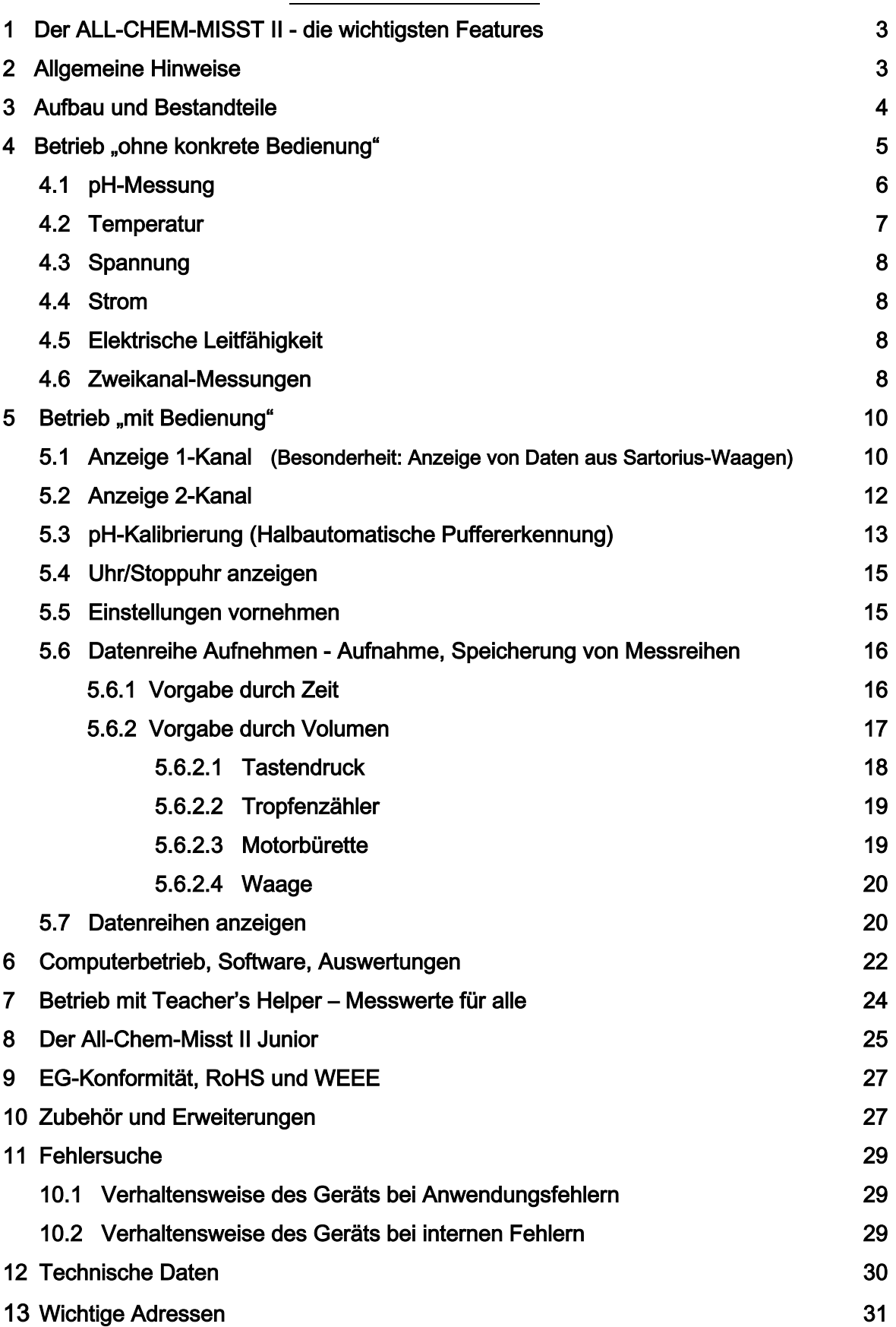

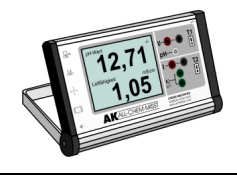

## 1. Der ALL-CHEM-MISST II (Abk.: ACM II) – die wichtigsten Features

### Messgrößen - Anzeige - Bedienung

- Messmöglichkeiten für: pH- Wert, 2x Temperatur, elektrische Leitfähigkeit, Spannung und Strom
- ↠ Anzeige der Masse bei angeschlossener Sartorius Waage
- ↠ Wahl der Messgröße einfach durch Einstecken der entsprechenden Fühler, Wahl des Messbereiches geschieht automatisch
- ↠ Große LCD- Anzeige, die bis 25 m weit ablesbar ist mit integriertem Touch-Paneel zur einfachsten Bedienung
- ↠ Zweitanzeige des aktuellen Messwerts an der Oberkante des Geräts zur einfachen Ablesung für den Experimentierenden
- ↠ Alle Messeingänge auf der Vorderseite des Geräts
- Direkte Anschlussmöglichkeit für Sartorius-Waagen über serielle Schnittstelle

### Weitere Anschlussmöglichkeiten sind:

- Beameranschluss zur Großdarstellung der Messwerte
- ↠ USB- (und serielle) Schnittstelle für schnellen und unkomplizierten Daten-austausch - auch z.B. zur Speicherung der Daten auf einen USB-Stick oder zum Anschluss eines Bluetooth-Senders
- Anschluss eines Tasters für manuelle Titrationen
- Anschluss eines Tropfenzählers für automatische Titrationen
- Relaisausgänge für Regel und Steuerungsaufgaben

## 2. Allgemeine Hinweise

Diese Bedienungsanleitung ist Bestandteil des ACM II. Bitte lesen Sie diese aufmerksam durch, bevor Sie das Messgerät einschalten. Eine nicht ordnungsgemäße Verwendung kann zur Beschädigung des ACM II führen. In diesen Fällen trägt der Benutzer die Verantwortung für auftretende Schäden.

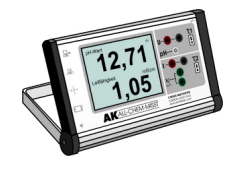

## 3. Aufbau und Bestandteile

Der All-Chem-Misst II besteht aus folgenden Teilen:

- Messgerät mit Touch-Paneel
- einem Netzgerät
- einem USB-Kabel
- einer Anleitung
- und einem Koffer.

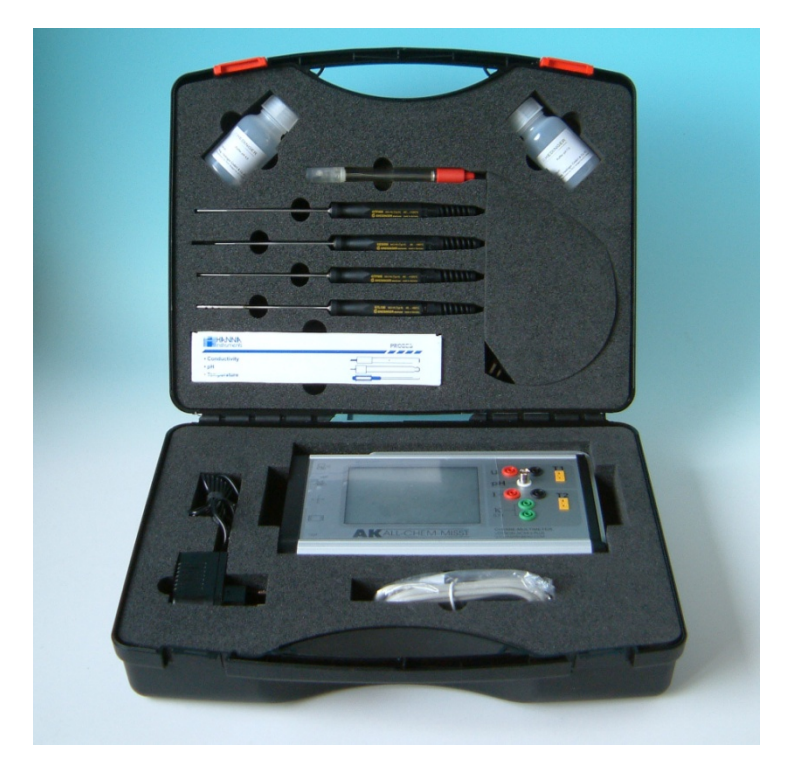

Foto: ACM II im Koffer mit optionalem Fühlerset

Sollten Sie das neue zusammengestellte Fühlerset (726-7) zusätzlich erworben haben, finden Sie im Deckel des Koffers darüber hinaus diese weiteren Bestandteile:

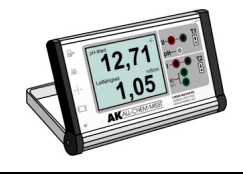

- 4 Temperaturfühlern (2x Tauchfühler für Flüssigkeiten = GTF 900, 1x Einstichfühler GES 500 und 1x Luft-/Gasfühler GTL 130)
- einen pH-Fühler (Universal-pH-Elektrode)
- eine Leitfähigkeitsmesszelle
- und 2 Plastikfläschchen (100 ml Volumen) mit je einer Puffertablette (für die Herstellung von Pufferlösungen mit den pH-Werten 4,0 und 7,0).

Sollte einer der beschriebenen Bestandteile gemäß Ihrer Bestellung nicht vorhanden oder beschädigt sein, so wenden Sie sich bitte umgehend an die Aug. Hedinger GmbH & Co. KG. Die Adressdaten finden Sie auf der letzten Seite dieser Anleitung.

## 4. Betrieb "ohne konkrete Bedienung" (mit einem Fühler)

## Neues Konzept: Nutzung des All-Chem-Misst II – es gibt keine Schalter Das Einschalten geschieht durch Einstecken des Netzteilsteckers

Nachdem das Gerät mit Spannung vom Netzteil (auf der linken Seite unten) versorgt ist, wird für ca. 5 Sekunden ein Begrüßungstext sowohl auf dem großen LCD Display als auch auf dem kleinen Display oben für einen evtl. dahinterstehenden Experimentator ausgegeben. Danach befindet sich das Gerät im Automatik-Modus.

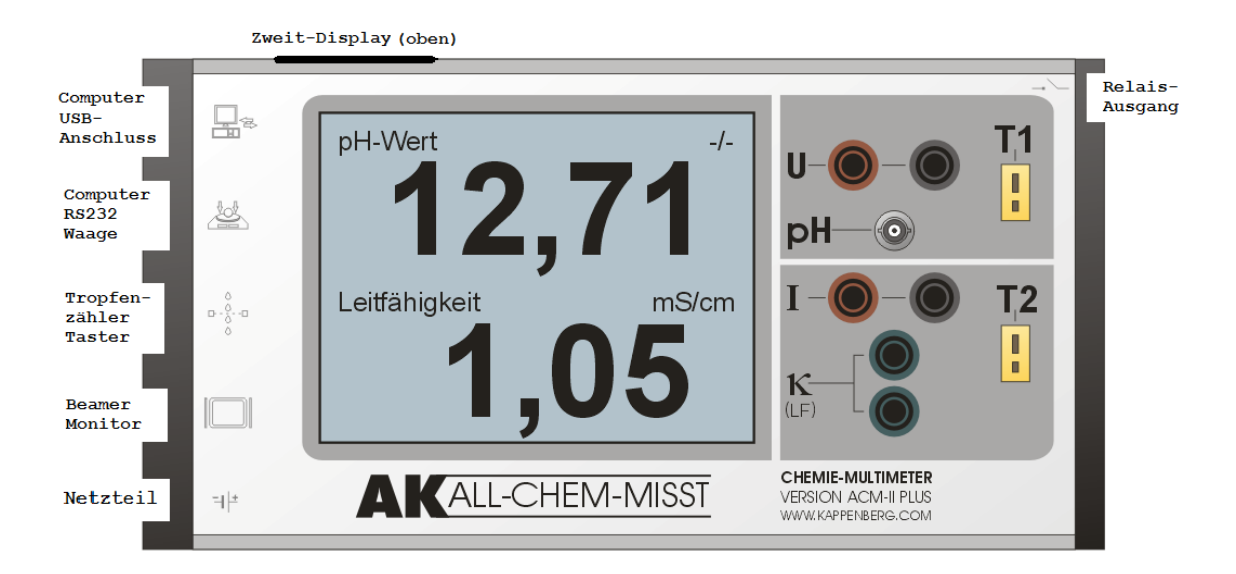

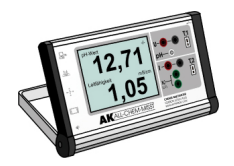

#### Die Anwahl der Messung erfolgt durch Einstecken des beabsichtigten Fühlers:

pH-Elektrode (BNC-Stecker), Temperaturfühler (Thermoelement Typ K Stecker) 2 x Fühler für elektrische mit Leitfähigkeit zwei 4 mm – Steckern (besser bekannt: als "Bananenstecker") 2 Kabel für Spannung mit 4 mm – Steckern 2 Kabel für Strom mit 4 mm – Steckern

Alle Buchsen für die Stecker wurden mit Lichtschranken etc. präpariert, damit der ACM erkennen kann, ob ein Fühler angeschlossen ist. Das war leider beim pH- BNC- Stecker nicht möglich. Deshalb: Wenn kein Fühler eingesteckt ist, so gilt immer die pH-Messung als vorgewählt. Steckt man einen anderen Fühler ein, so wird dieser automatisch erkannt und der entsprechende Messwert angezeigt.

### !!! Achtung !!!!

Man darf die Anschlüsse für Strom und elektrische Leitfähigkeit nicht verwechseln, sonst kann das Gerät Schaden nehmen. Aus diesem Grunde sind die Buchsen für die Leitfähigkeit auch senkrecht angeordnet!

## 4.1 Messung des pH-Werts (Eingang: pH)

### Messbereich: 0…14 pH, Anzeigeempfindlichkeit: 0,1 bzw. 0,01 pH

Es können alle handelsüblichen pH- Elektroden mit BNC-Stecker eingesetzt werden. Sollte Sie über Elektroden mit DIN-Stecker verfügen, so müssen Sie einen entsprechenden DIN-BNC-Adapter benutzen. Ist keine pH-Elektrode eingesteckt, so ist der Eingang offen und das Gerät zeigt zufällige Werte an.

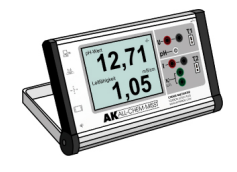

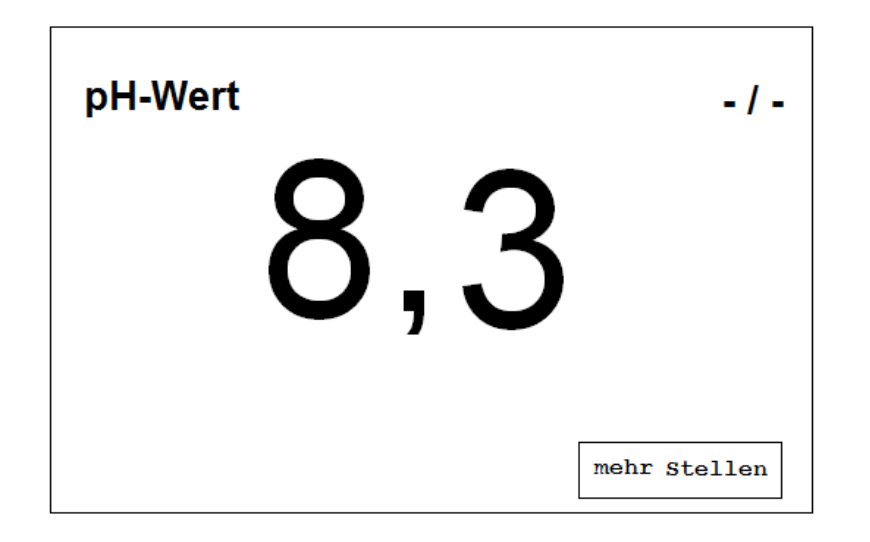

Prinzipiell steht immer oben links auf dem Display die Messgröße und oben rechts die zugehörige Einheit. Bei manchen Messgrößen, wie pH, Stromstärke etc. kann die Anzeigegenauigkeit per "Tipp" auf den entsprechenden Button (mehr Stellen bzw. weniger Stellen) verändert werden.

## 4.2 Temperatur (Eingang: T1 oder T2)

Messbereich: 2 x -100°C…+1372°C (NiCr-Ni Typ K),

Anzeigeempfindlichkeit 0,1°C bzw. ab 1000°C: 1°C

Die Temperaturmessungen können über verschiedene Fühler durchgeführt werden (diese sind nicht im Lieferumfang des Geräts enthalten). Es dürfen nur gebräuchliche Nickel/Chromnickel-Messfühler vom Typ K eingesetzt werden. Beachten Sie beim Einstecken des Normsteckers, dass dieser einen breiten und einen schmalen Kontakt besitzt. Bitte keine Gewalt anwenden.

Die Anzeige besitzt automatisch eine Nachkommastelle. Bei über 1000°C werden die Messwerte ohne Kommastelle angezeigt

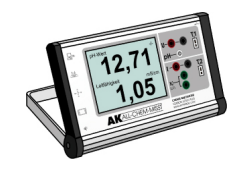

## 4.3 Spannung (Eingang: U)

Messbereich: -20V…+20V, Anzeigeempfindlichkeit 0,0001V

Es werden handelsübliche Kabel mit 4 mm Büschelstecker ("Bananen-Stecker") eingesetzt. Der Innenwiderstand ist hoch genug, dass auch einfache Messungen des chemischen Potentials durchgeführt werden können.

## 4.4 Strom (Eingang: I)

Messbereich: -2000 mA…+2000mA, Anzeigeempfindlichkeit 0,1 mA bzw. 1 mA. Es werden handelsübliche Kabel mit 4 mm Büschelstecker ("Bananen-Stecker") eingesetzt. Ab 1000 mA werden die Messwerte ohne Kommastelle angezeigt.

## 4.5 Leitfähigkeit (Eingang: κ(LF))

Messbereich: 0 mS…200 mS/cm, Anzeigeempfindlichkeit 0.0001 mS Es werden Elektroden mit 4 mm Büschelstecker erwartet. Sollten Sie über Elektroden mit BNC Stecker verfügen, so müssen Sie einen entsprechenden "BNC - 4 mm"- Adapter benutzen.

## 4.6 2–Kanal-Messungen

Steckt man oben und unten jeweils eine Elektrode ein, so wechselt der All-CHEM-MISST II (sofern Auto-Modus aktiviert ist) in den 2-Kanal- Modus: Der Bildschirm teilt sich automatisch in eine obere Hälfte (Kanal 1) und eine untere Hälfte (Kanal 2). Es werden zwei Werte gleichzeitig angezeigt.

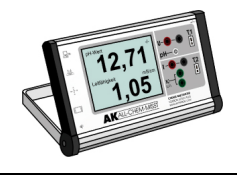

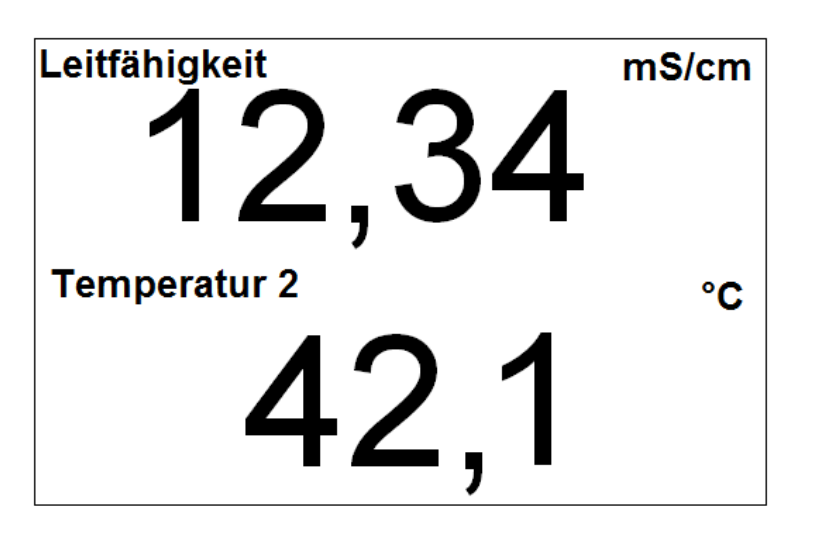

Die Werte sind natürlich auch beide auf dem kleinen Display zusehen.

Steckt man gleichzeitig zwei Elektroden oben oder unten ein, so wird in dem jeweiligen Teil trotzdem nur ein Wert angezeigt. Die Anzeige ist in der ACM-Prioritätenliste vorgegeben:

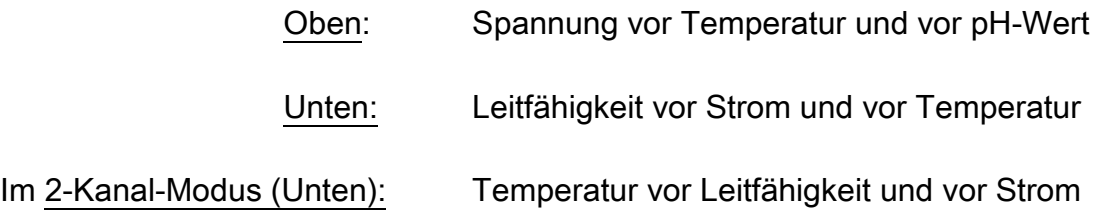

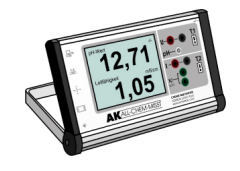

## 5. Betrieb mit "Bedienung"

Alle weiteren Funktionen des Gerätes werden über ein Touch-Paneel angesteuert. Das Hauptmenü wird durch einen Druck auf eine beliebige Stelle des Touch-Paneels aufgerufen. Einzelne Menüpunkte werden durch einen Druck auf das entsprechende Symbol angewählt.

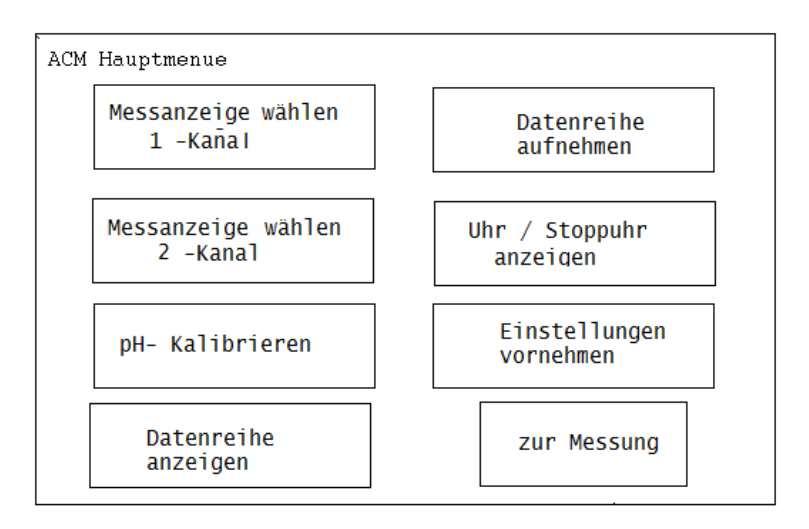

Der Menüpunkt "Datenreihe anzeigen" erscheint nur, wenn eine Datenreihe im ACM gespeichert ist.

### 5.1 Messkanalauswahl 1-Kanalmessung

Hier kann ein Messkanal für die Ein-Kanal Messung sowie der Automatik-Modus ausgewählt werden. Falls eine Waage angeschlossen ist, wird der Menüpunkt "Waage" mit angezeigt und sie kann von diesem Menü aus als Messkanal ausgewählt werden.

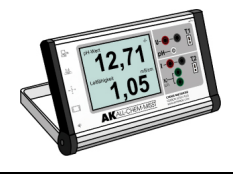

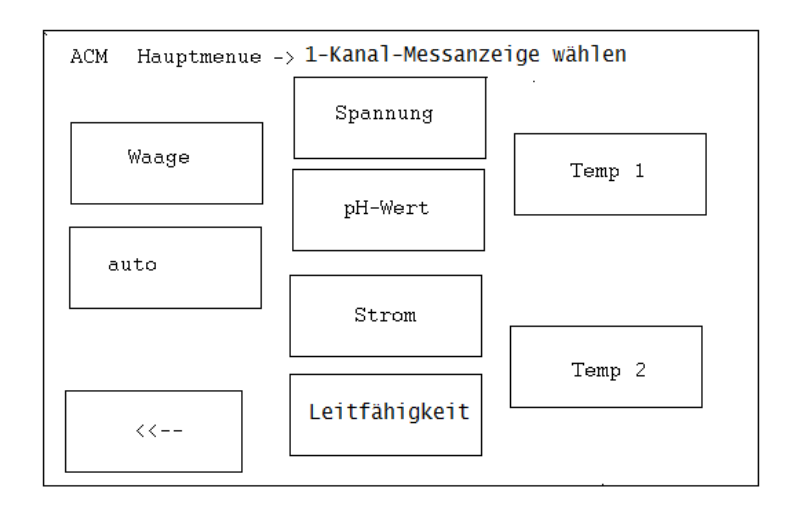

#### Besonderheit: Anzeige von Daten aus Sartorius – Waagen

Wenn eine Sartorius-Waage an den seriellen Eingang angeschlossen ist, können die gemessenen Massen über das LCD-Display groß angezeigt werden. Die Waage muss allerding in einen bestimmten Modus stehen:

#### a) Übertragungsrate 1200 Baud, b) Messwert auf Anforderung.

#### Achtung:

Auch Waagen aus "sartoriusnaher Fertigung", wie Denver, Scaltec oder Acculab-Waagen können ausgelesen werden.

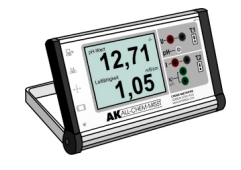

## 5.2 Messkanalauswahl 2-Kanalmessung

Hier können zwei Messkanäle für die 2-Kanal Messung - jeweils eine Anzeige der Messwerte im oberen und unteren Teil - sowie der Automatik-Modus ausgewählt werden.

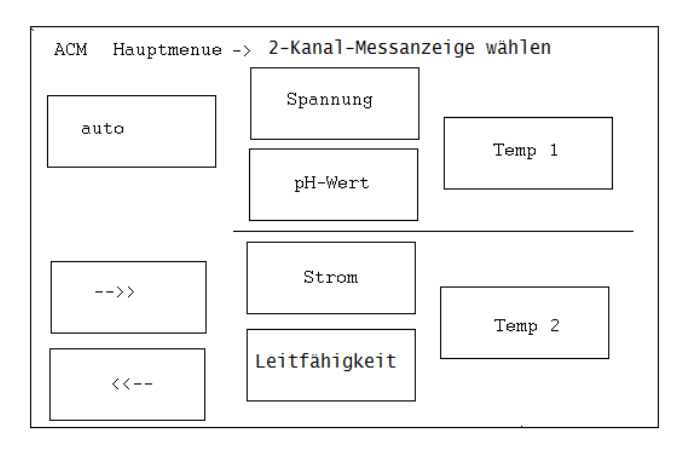

Hier ist keine Anzeige einer Messung mit der Waage möglich:

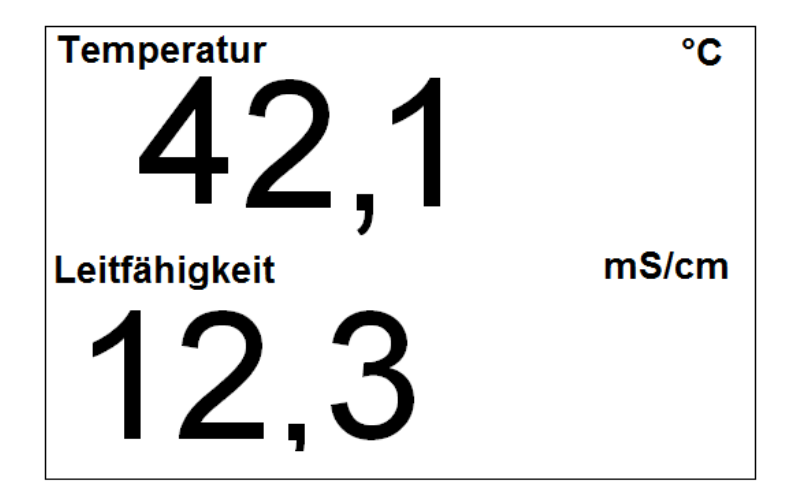

Natürlich ist bei dieser Art die Anzeige der Ziffern kleiner.

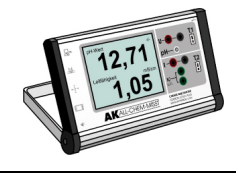

## 5.3 pH-Kalibrierung (Halbautomatische Puffererkennung:)

Seit der Rev. 4.0 verfügt der ACM II über eine halbautomatische Puffererkennung:

Ist die Elektrode noch gut Ordnung, sie wird aus der abgegebenen Spannung direkt ein Puffer vorgeschlagen:

Im Menü wird der Benutzer durch eine 2- Punkt- Kalibrierungsroutine geführt: Ein Infotext beschreibt den jeweils notwendigen Schritt.

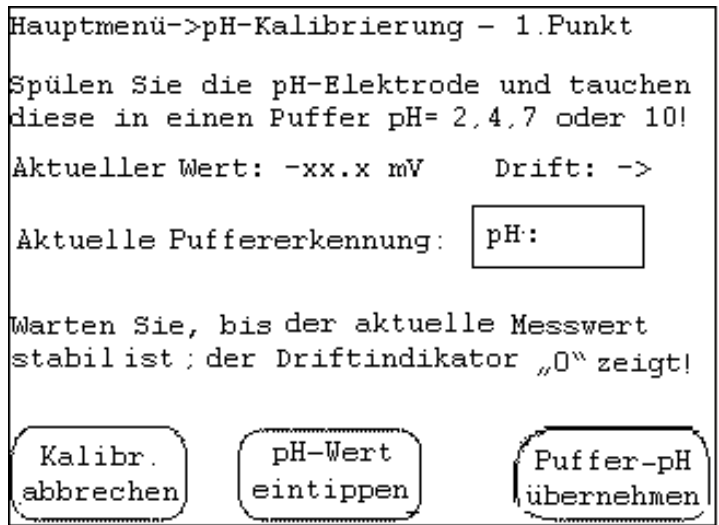

Falls nötig, können die Kalibrierungsdaten über einen Nummernblock auf dem Display eingegeben werden.

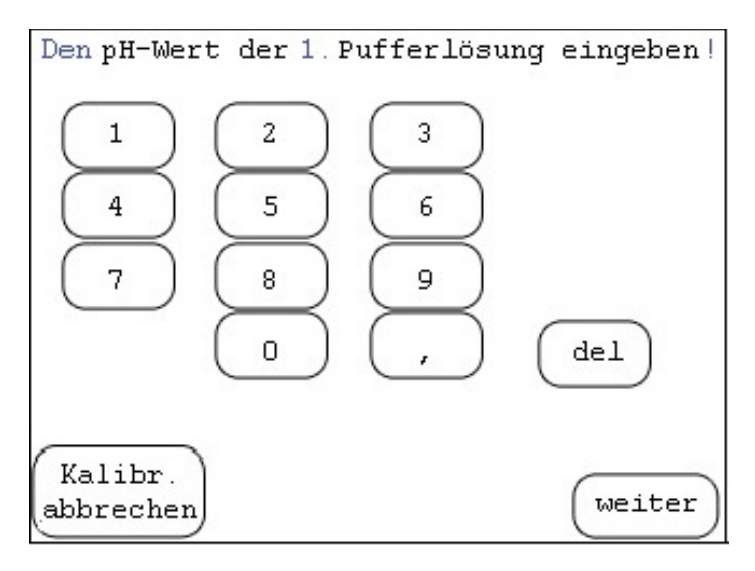

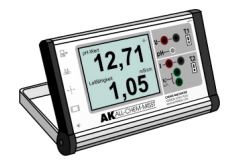

Die Infotexte für die Kalibrierung des zweiten Punktes sind entsprechend gestaltet.

Hat man aus Versehen zweimal dieselbe Pufferlösung benutzt oder zweimal denselben pH-Wert eingetippt, erscheint eine entsprechende Fehlermeldung.

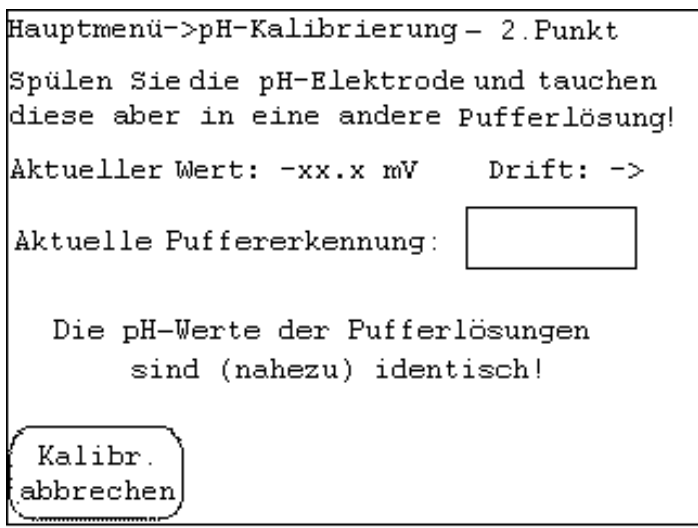

Nach der Kalibrierung werden die Kalibrierwerte dauerhaft im ACM gespeichert und schaltet das Gerät automatisch in die pH-Wert Messung.

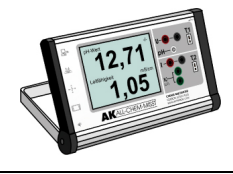

### 5.4 Uhr / Stoppuhr anzeigen

In der oberen Bildhälfte erscheint die Uhrzeit; in der unteren ist eine Stoppuhr eingeblendet. Die Bedienung geschieht über die entsprechenden Buttons.

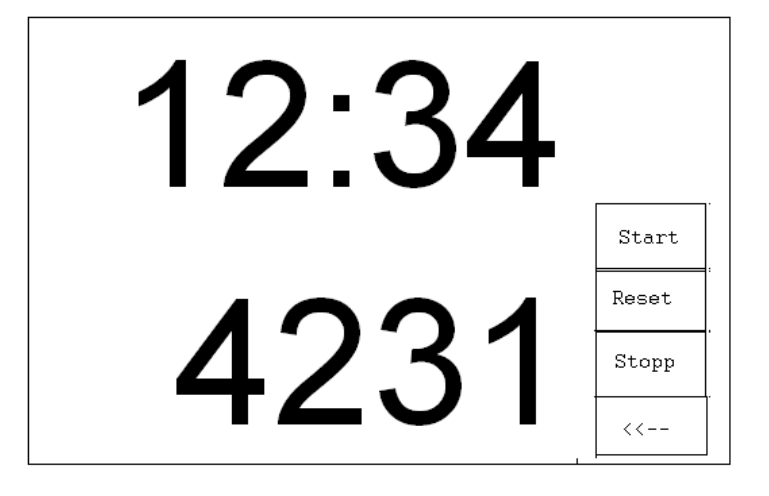

### 5.5 Einstellungen vornehmen

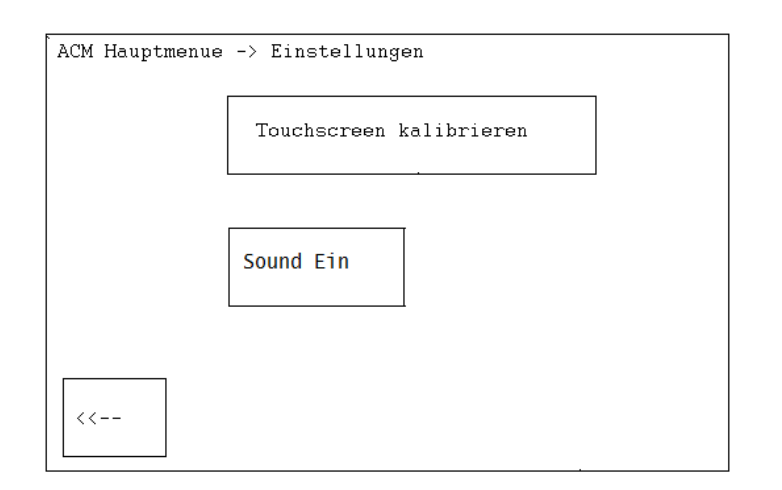

### Touch-Paneel kalibrieren:

In diesem Menüabschnitt wird der Benutzer durch die Kalibrierungsroutine des Touch-Paneels geführt. Die Kalibrierung erfolgt durch das Berühren von angezeigten Feldern. Die Daten werden dauerhaft gespeichert.

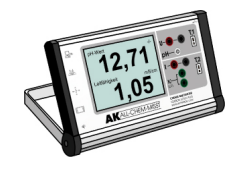

#### Summer an/aus:

Hier kann der akustische Bestätigungston von Touchscreen-Eingaben aktiviert bzw. deaktiviert werden. Die Anzeige wechselt, auf dem Button steht immer der Zustand, der bewirkt werden soll: z.B. bei "Summer an" ist der Sound abgestellt.

Empfehlung: Lassen Sie den Summer an!

#### 5.6 Datenreihe Aufnehmen - Aufnahme, Speicherung von Messreihen

Dieser Teil stellt die höchste Stufe der Messtechnik ohne Computer in der Schulchemie dar. Eine Datenreihe kann maximal 300 Wertepaare umfassen. Das Menü ist etwas komplex. Klickt man auf den Button, so wird nicht immer das gleiche Menü dargestellt, sondern es werden die Vorgaben, wie Sie bei der letzten Messung eingestellt waren, angezeigt.

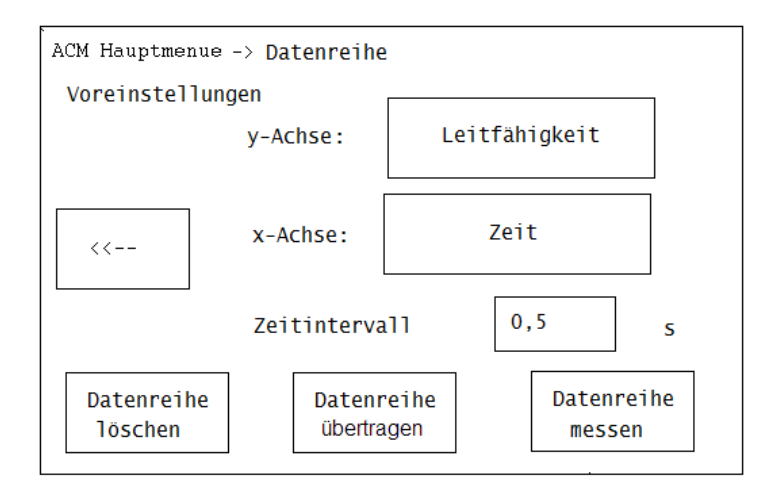

### 5.6.1 Vorgabe durch Zeit (ist gleichzeitig die x-Achse):

Zunächst muss durch Tippen auf den Button neben der y-Achse die Messgröße ausgewählt werden. Bestätigen Sie die Wahl mit "OK". Danach kann das Zeitintervall in Schritten von 0,5 s eingestellt werden – Kleinster Wert: 0,5 s – Die Eingabe erfolgt wieder mit Hilfe des Ziffernblocks.

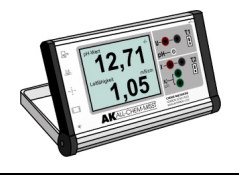

Vor der Aufnahme der Datenreihe wird man durch den gegebenenfalls vorhandenen Button "Datenreihe löschen" daran erinnert, dass noch eine im ACM gespeicherte Datenreihe vorhanden ist. Bei der neuen Messung werden sonst die Werte angehängt! Sie haben aber auch die Möglichkeit, mit Hilfe eines kleinen Gerätes (erhältlich bei Aug. Hedinger GmbH & Co. KG) die Datenreihe für Auswertungen auf einen USB-Stick zu übertragen.

Die Speicherung der Datenreihe geschieht auch jetzt nicht sofort, sondern erst mit Druck auf dem Button "Start". Nun erscheint auch im unteren Teil die laufende Zeit. Diese bildet im Wertepaar jeweils den x-Wert.

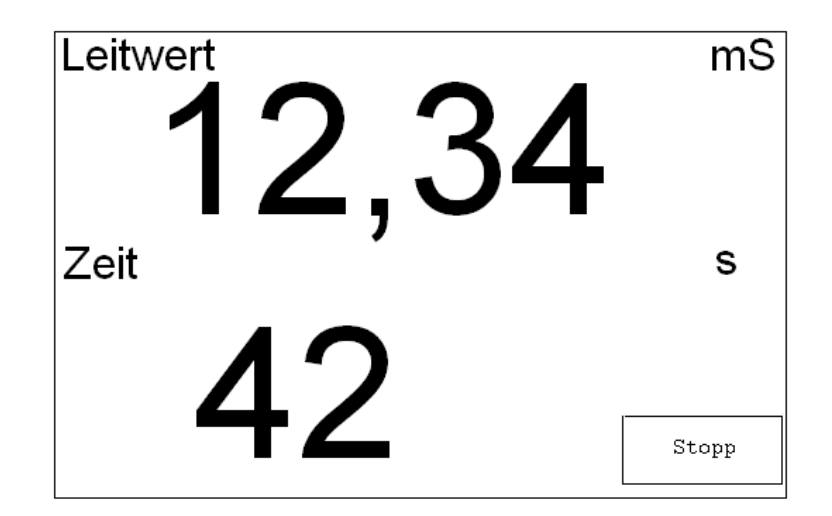

Achtung: Wenn Sie während der Datenreihenaufnahme auf den Touchscreen tippen, so können sie zur graphischen Anzeige wechseln und von dort wieder zurück.

Beendet wird die Messwertaufnahme durch Tippen auf den Button "Stopp". Eine Ebene im Menü zurück gelangt man mit dem Button "<<--". Dort kann man auch "Datenreihe ansehen" anwählen.

## 5.6.2 Vorgabe durch Volumen (ist gleichzeitig die x-Achse):

Zunächst muss durch Tippen auf den Button neben der x-Achse (dort steht entweder "Zeit" oder "Volumen") die Vorgabe ausgewählt werden.

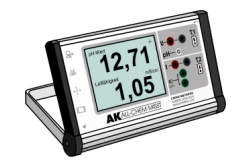

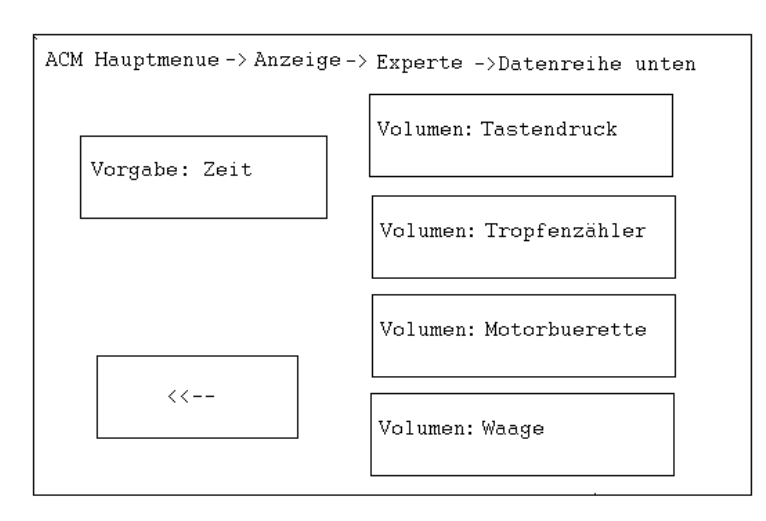

### 5.6.2.1 Vorgabe Volumen: Tastendruck

Wählt man Volumen auf Tastendruck, so kann man sehr gut einfache Titrationen durchführen: Der Anwender lässt den Titrator langsam aus der Bürette tropfen und liest dabei in konstanten Intervallen das Volumen ab. Parallel gibt per Hand- oder Fußtaster dem ACM ein Zeichen, dass ein Wertepaar gespeichert werden soll.

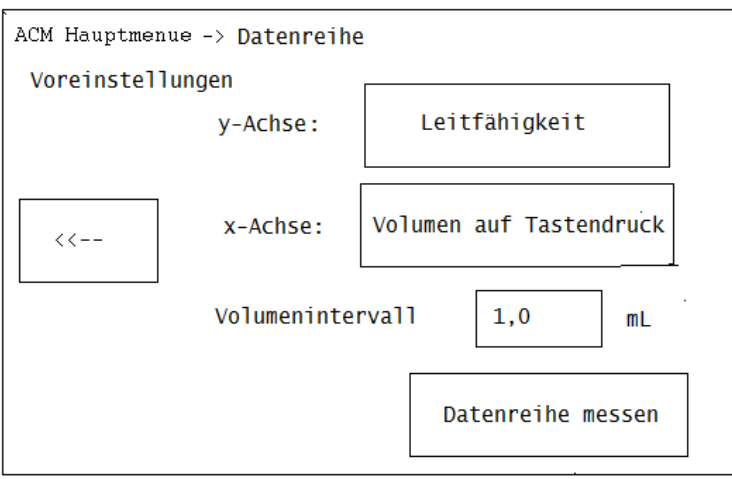

Der Handtaster sowie der Fußtaster sind bei der Firma Aug. Hedinger GmbH & Co. KG erhältlich.

Durch Eingabe muss man dem ALL-CHEM-MISST II nur das konstante Volumenintervall (in der Regel: 0,5 mL) vorgeben.

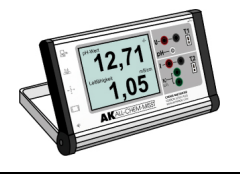

## 5.6.2.2 Vorgabe Volumen: Tropfenzähler (Bezug beim AK Kappenberg)

Dieser Modus ist ein weiterer Schritt zur höheren Automatisierung der Titration. Nun werden die Tropfen, die aus der Bürette tropfen gezählt und die Anzahl in einen Volumenwert umgerechnet. Man startet und stoppt die Titration nur noch manuell.

Gezählt wird mit dem Tauchvorsatz des Fotometers AK LowCost-FM04, das ebenfalls vom Arbeitskreis Kappenberg entwickelt wurde. Der Tauchvorsatz ist als Zubehör beim AK Kappenberg erhältlich.

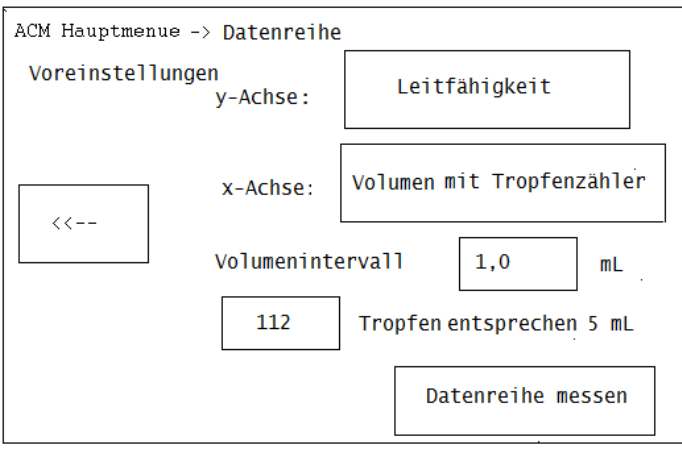

Man muss vorher ausprobieren, wie viele Tropfen 5 mL Titratorflüssigkeit ergeben und dies entsprechend eingeben. Dazu ist das Registrierintervall (in der Regel 0,5 mL) einzugeben.

### 5.6.2.3 Vorgabe Volumen: Motorbürette

Eine weitere Art der höheren Automatisierung der Titration ist die AK Motorbürette. Hierbei drückt eine motorgetriebene Spindel den Kolben einer Dispensettenspritze (Combitip) ein. Die Laufzeit des Motors ist direkt proportional zum ausgedrückten Volumen. Auch hier startet und stoppt man die Titration nur noch manuell.

Man muss vorher ausprobieren, wie viele Sekunden für 5 mL Titratorflüssigkeit verstreichen und dies entsprechend eingeben.

### 5.6.2.4 Vorgabe Volumen: Masse

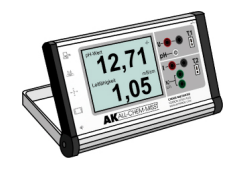

Dieser Modus arbeitet mit einer sogenannten Waagenbürette Die Massenabnahme in Gramm entspricht etwa dem auslaufenden Volumen in Milliliter.

Das lange Ausflussrohr bewirkt, dass die Erschütterungen, die beim Öffnen des Zwei-Wege-Hahns zwangsläufig auf der Waage bemerkbar sind, sich noch nicht auf die Messwerte auswirken, da die Messwertaufnahme später gestartet werden kann. Ein Massenverlust wir erst registriert, wenn der erste Tropfen die Bürette verlässt.

Es wird lediglich die Dichte der Titratorflüssigkeit eingegeben. Sie beträgt in der Regel für verdünnte Flüssigkeiten 1 g/mL, also: 5,00 g für 5, 00 mL

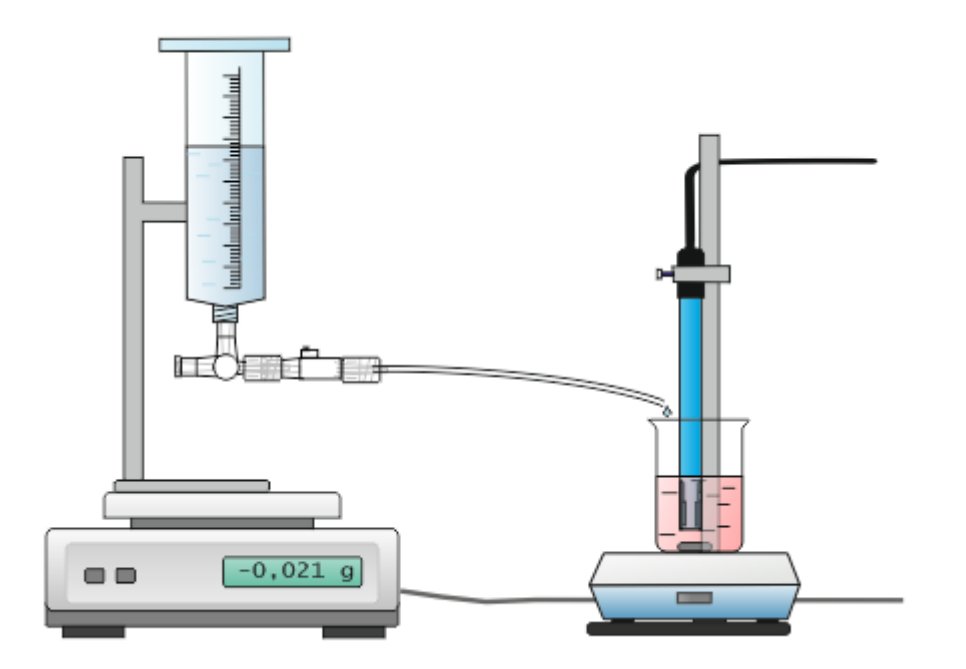

Eine "Selbstbauanleitung" ist im Internet unter [www.kappenberg.com](http://www.kappenberg.com/) zu finden

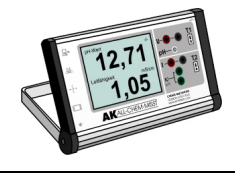

### 5.7 Datenreihen anzeigen

Hat man eine Datenreihe aufgenommen, so erscheint auch der Hauptmenüpunkt "Datenreihen anzeigen" auf dem LCD Display. Nach Druck auf den Button erscheint:

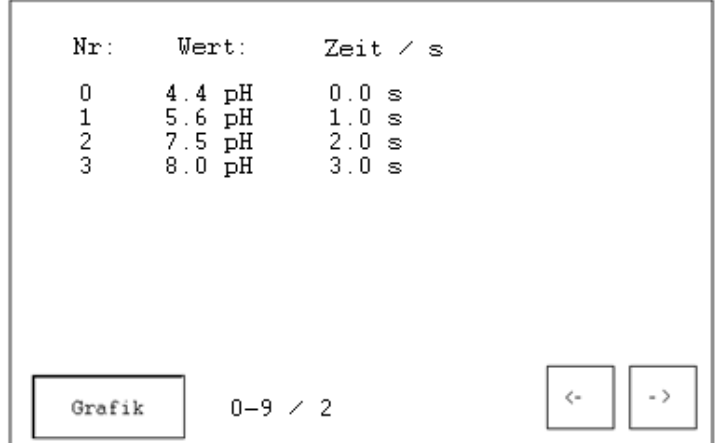

Mit der Taste "->" können Sie in der Reihe der Messwerte jeweils 10 vorspringen bzw. mit der Taste "<-" 10 Messwerte zurückspringen.

Nach Druck auf den Button "Grafik" erscheint eine sehr einfache graphische Darstellung, die aber gut geeignet ist, sich einen Eindruck vom Kurvenverlauf zu verschaffen. Die Skalierung geschieht nach "Autozoom": Es werden jeweils als kleinste Y- und X-Werte die kleinsten und größten Messwerte gesetzt. Nur diese, Messgrößen und Einheiten werden zur Achsenbeschriftung benutzt.

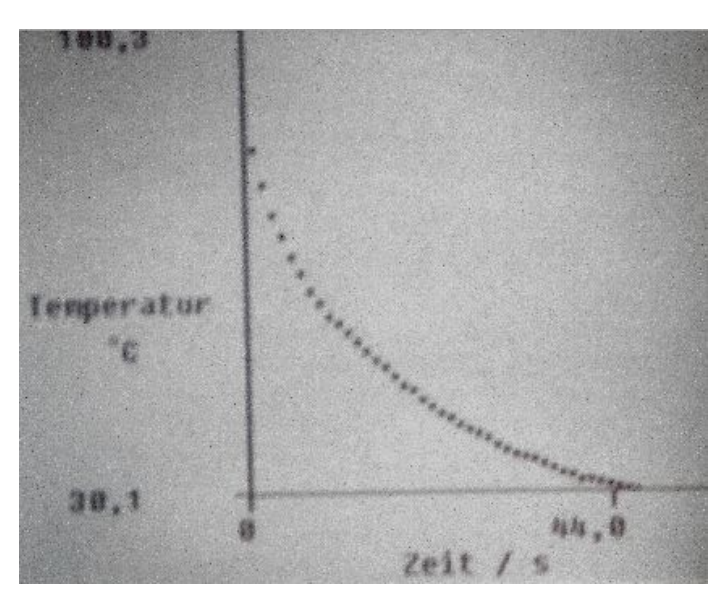

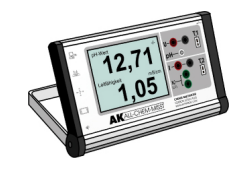

## 6. Computerbetrieb, Software, Auswertungen

Das ACM II lässt sich über einen USB 2.0-Anschluss direkt an einen PC an-schließen, auf das Computerprogramm AK Analytik 18 installiert ist, um die graphische Bereitstellung und Verarbeitung der Messwerte zu unterstützen.

Der ACM II verfügt über eine USB-Schnittstelle und eine serielle RS232-Schnittstelle. Er lässt sich über diese fernsteuern. Beide Schnittstellen können nicht gleichzeitig an den Computer angeschlossen werden. Ist allerdings die USB-Schnittstelle aktiv, kann die serielle RS232-Schnittstelle weiterhin für den Anschluss einer Waage verwendet werden

- Alle Messkanäle (ausgenommen Leitwertmessung) lassen sich vom Computer kalibrieren. Die Kalibrierdaten lassen auslesen und speichern.
- Die Messkanäle und deren Position auf dem Display können ausgewählt werden.
- Eine aufgenommene Datenreihe kann übertragen werden
- Obwohl nur 2-Werte vom ACM II dargestellt werden, können vom PC die Messwerte aller Messkanäle können gleichzeitig ausgelesen werden (6- bzw. 7-Kanal Messung).
- Eine Steuerung externer Geräte (Magnetrührer, Heizofen etc.) kann über den Relais-Ausgang vorprogrammiert werden.

### Das Computerprogramm AK Analytik 18

Die Software AK Analytik 18 vom AK Kappenberg ist dem All-Chem-Misst II auf den Leib geschrieben. Auch hier ist das Konzept einer intuitiven Messung weitestgehend verwirklicht. Statt vor der Messung komplizierte Einstellungen vornehmen zu müssen, wird der Anwender - wenn nötig - eng geführt um ihm auf der anderen Seite großzügig zum Ziel steuern zu lassen; hier einige Screenshots:

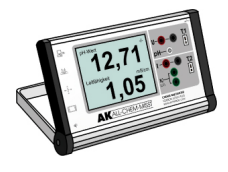

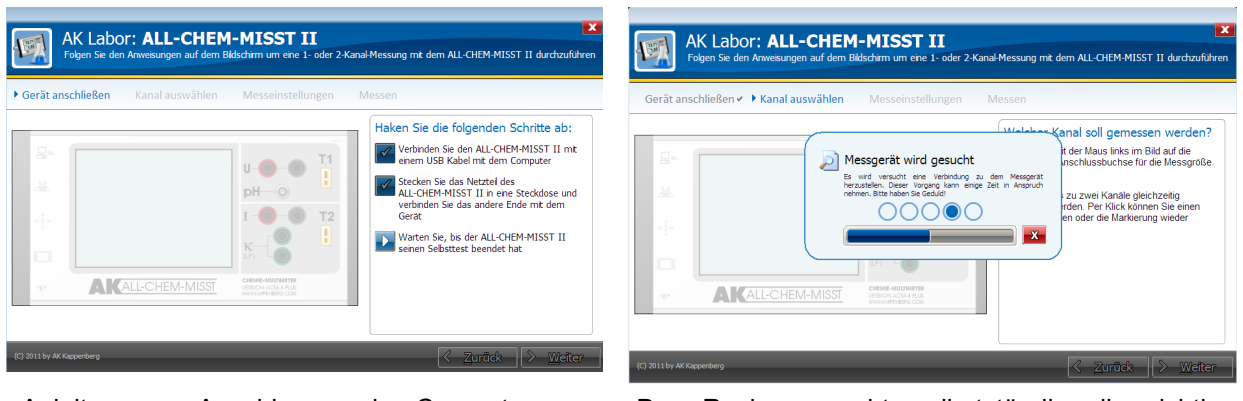

Anleitung zum Anschluss an den Computer Der Rechner sucht selbstständig die richtige "Connection"

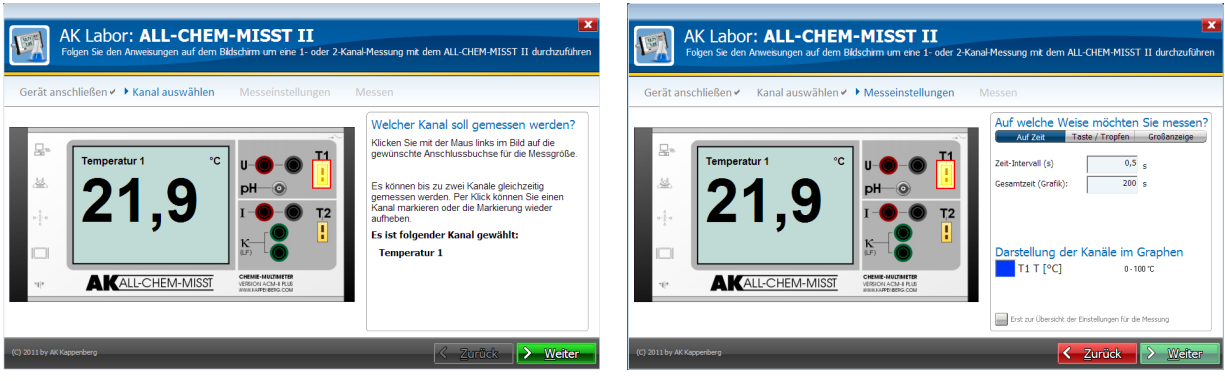

Wahl der Messgröße durch Anklicken oder Auswahl der Aufnahmeart für die Messdaten Einstecken des Fühlers

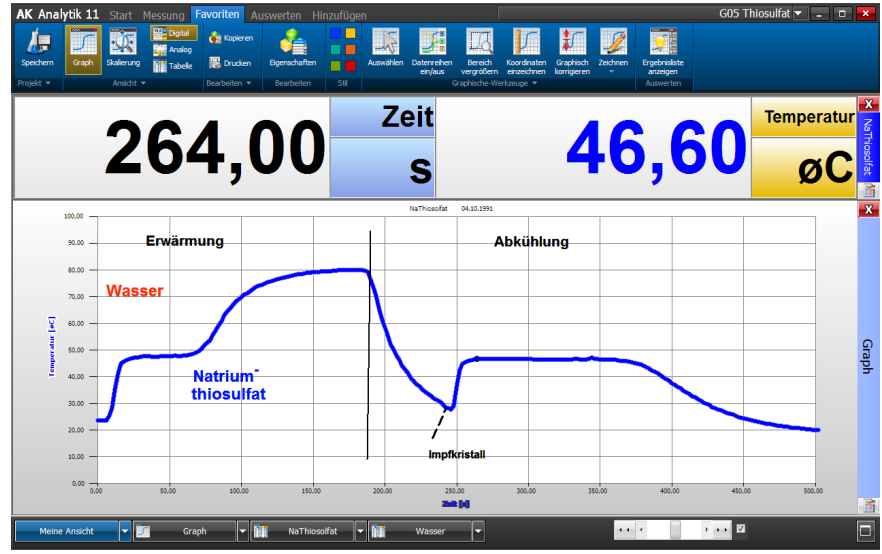

.....und die Messung kann aufgenommen und ausgewertet werden

Mit dem Programm AK Analytik 18 sind Auswertungen auf vielfältigste Weise möglich. Ebenso kann das Programm auf einfachste Weise die Daten und Graphen in die Programme WORD oder EXCEL exportieren.

Die Hedinger-Bestell-Nummer für Computerprogramm ist AK18ANA.

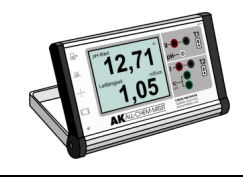

### 8. Betrieb mit Teacher's Helper – Messwerte für alle

### Demonstrationsexperimente werden zu "Mitmachexperimenten"

Mit dem Teacher's Helper (TH) können Smartboards, Lehrer-PCs (Beamer) und Messgeräte mit den Geräten der Schüler "kabellos" per WLAN vernetzt werden. Das Betriebssystem spielt keine Rolle mehr. Durch das BYOD-Prinzip (Bring Your Own Device wie Netbooks, Tablets, auch iPads und sogar Smartphones) ergeben sich für den Chemieunterricht ganz neue motivierende Möglichkeiten.

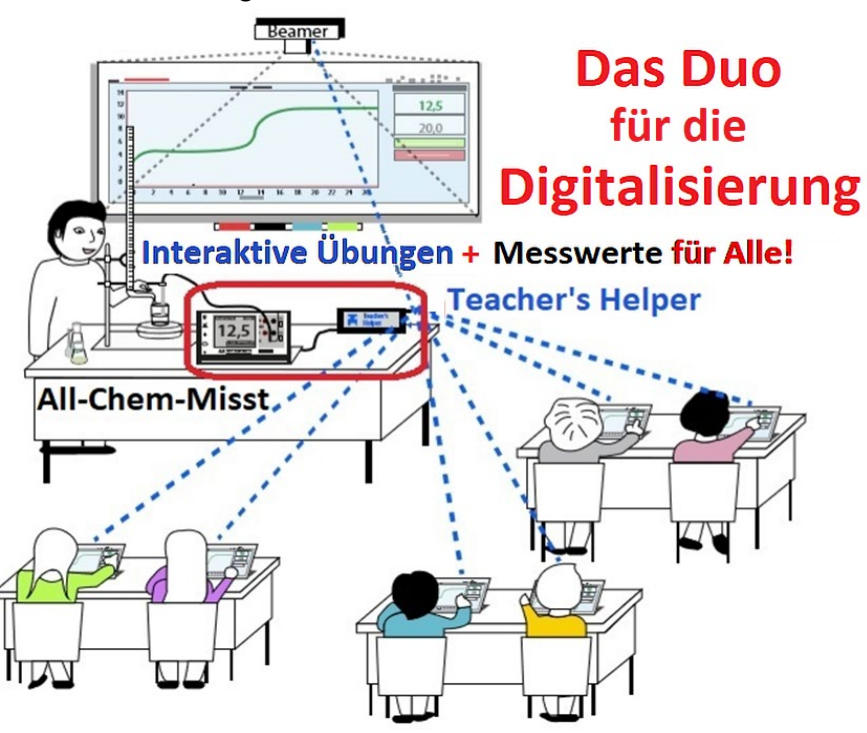

Jeder der Schüler einer Klasse kann/muss auf dem eigenen Gerät mitmachen:

Der TH überträgt die Software "AK MiniAnalytik" auf deren Geräte. Hier erleben die Schü-

ler z.B. die Entstehung einer Titrationskurve live auf ihrem Endgerät.

Jeder Schüler muss

- für sich die Messung konfigurieren (z.B. eine pH-Messung kalibrieren),
- die Messung starten bzw. stoppen
- selbstständig auswerten.
- simulierte Kurven erzeugen oder
- Umschlagbereiche von Indikatoren einblenden.

Die Software bleibt (z.B. für Hausaufgaben) auf den Schülergeräten erhalten bis zum Löschen des Browser-Caches.

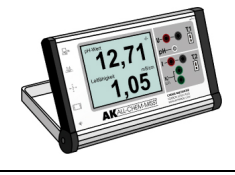

## 8. Der All-Chem-Misst II Junior

## (Bezug über den AK Kappenberg)

Der All-Chem-Misst II Junior ist die kostengünstige Alternative zum All-Chem-Misst II. Um den ACM II für Schülerübungen erschwinglich zu machen, wurden einige Features eingespart:

- das Touch-Display,
- der Beamerausgang
- die Lichtschranken an den Messbuchsen und
- die Anschlüsse für Tropfenzähler und Relais

Die Bedienung der Mess- bzw. Steueraufgaben sowie die Aufnahme von Datenreihen können fast alle problemlos von einem Notebook übernommen werden.

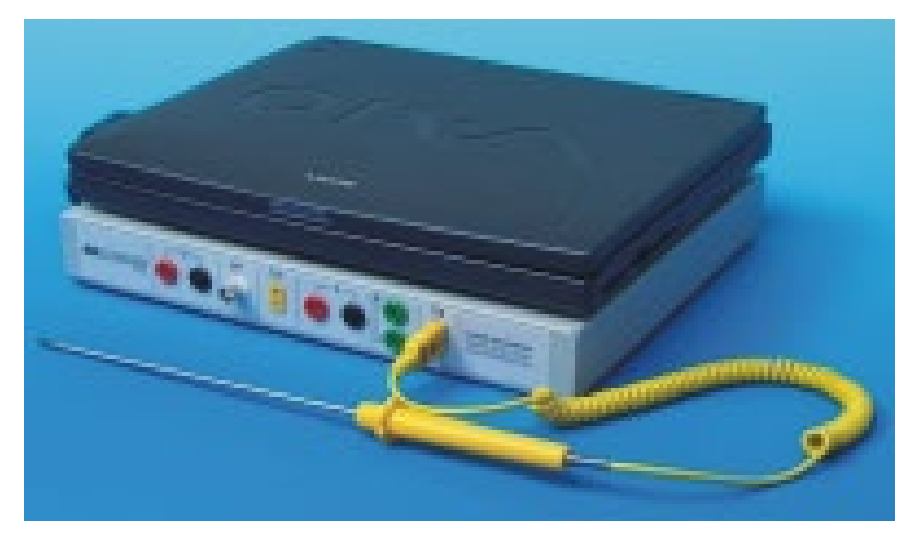

ACM II Junior: Lieferung ohne Laptop und Messfühler

Deshalb stellt man am besten für die einzelnen Messungen ein Notebook auf das Gerät, verbindet beide mit einem Datenkabel und verwendet diese "Einheit" für die Untersuchungen.

Lieferumfang: All-Chem-Misst II Junior, Netzteil, USB-Kabel und Anleitung

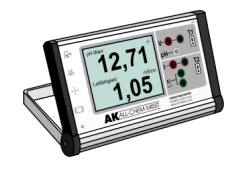

#### Der All-Chem-Misst II Junior und das Programm AK Analytik 18

Im Gegensatz zum großen Bruder, ist der All-Chem-Misst II Junior auf die Software AK Analytik 32.NET vom AK Kappenberg II angewiesen, da der Rechner die Steuerung der Messung und die Ausgabe der Messwerte übernehmen muss. Hier zwei Screenshots, die für sich sprechen:

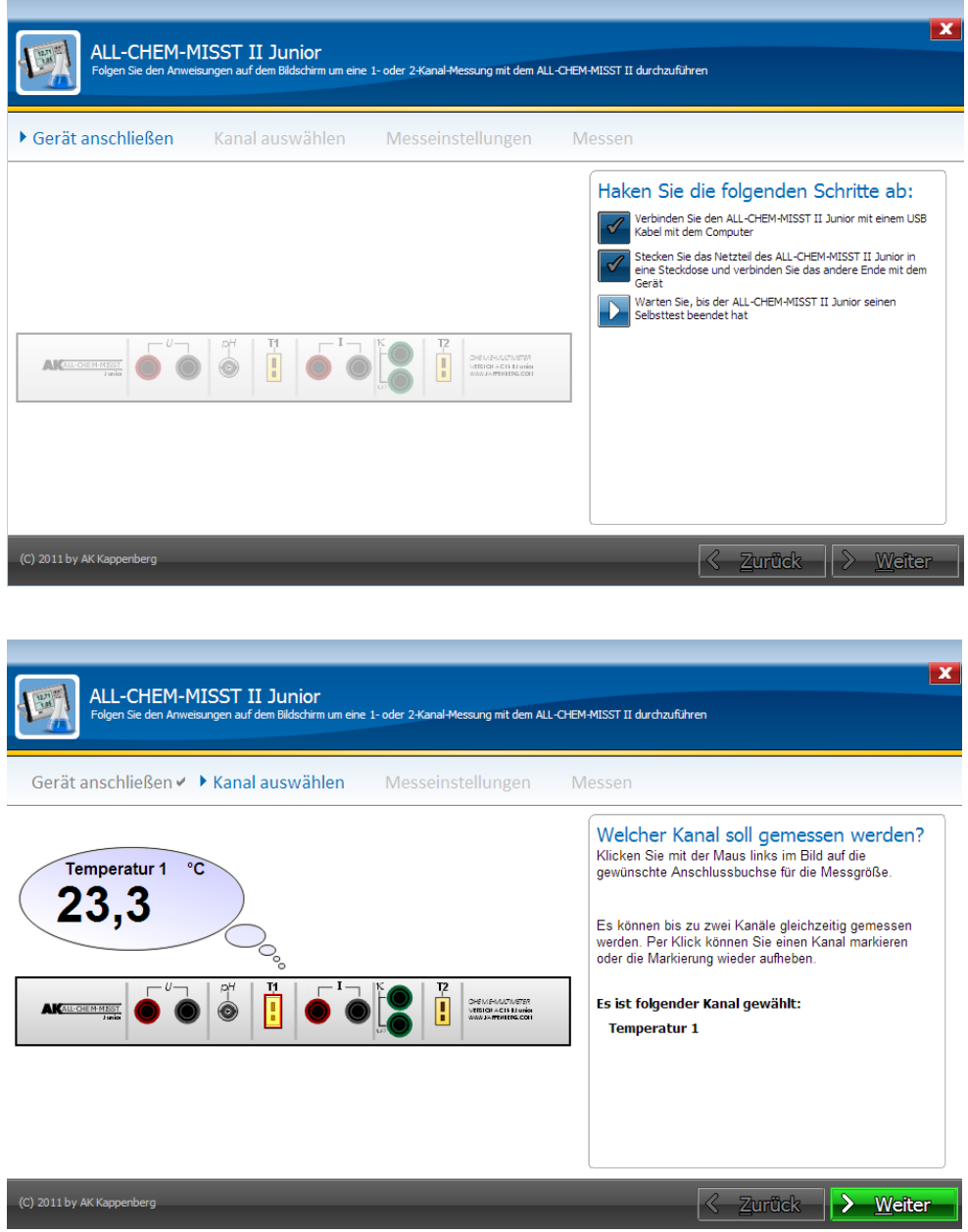

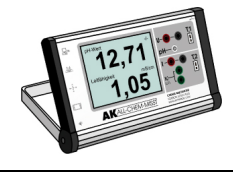

## 9. EG-Konformität, RoHS und WEEE

Die Einhaltung aller gesetzlich relevanten Vorschriften wird durch den Hersteller des Geräts, das Ingenieurbüro **Heiland Electronic GmbH & Co. KG**. garantiert.

## 10. Zubehör und Erweiterungen

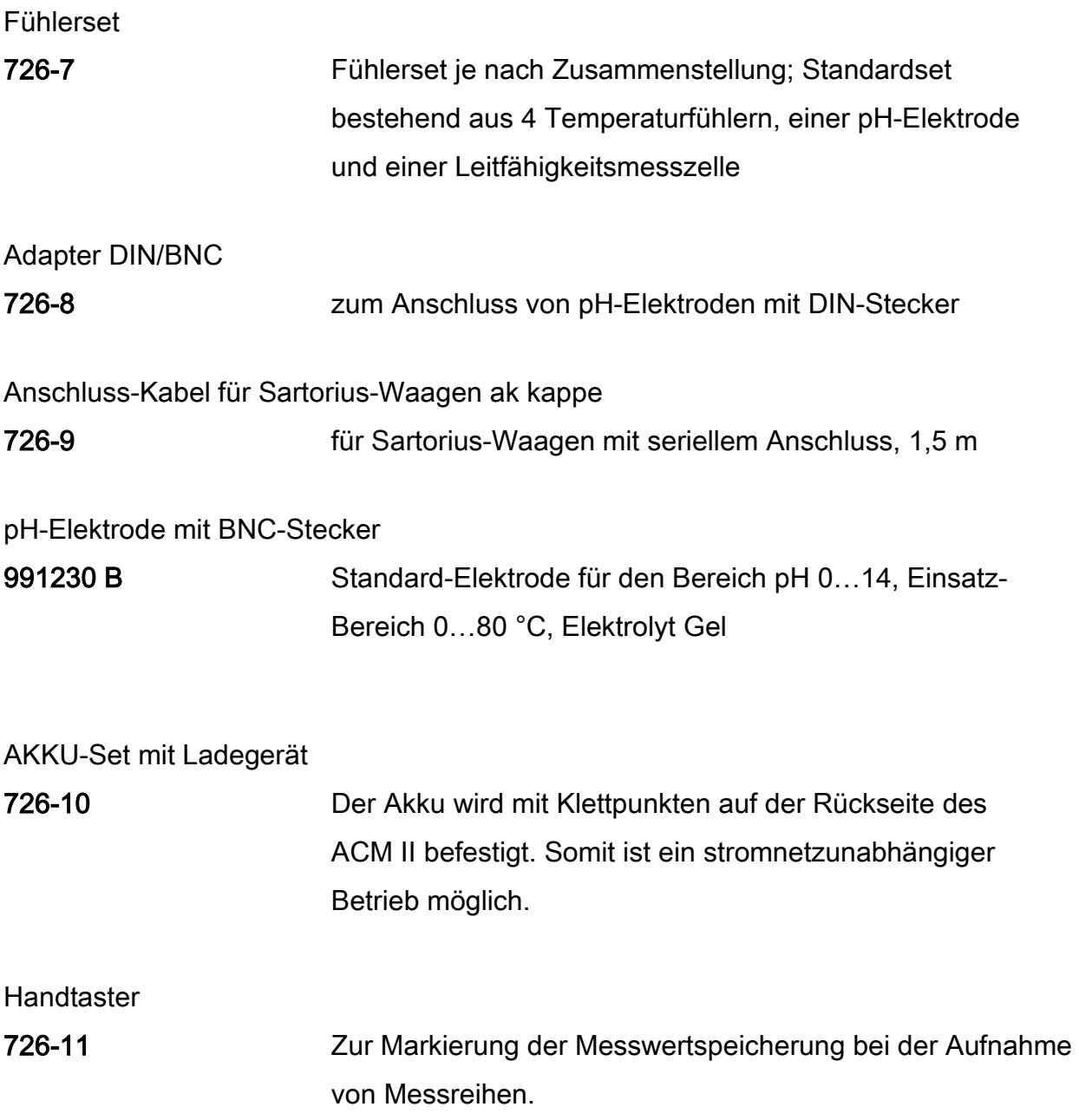

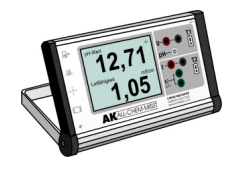

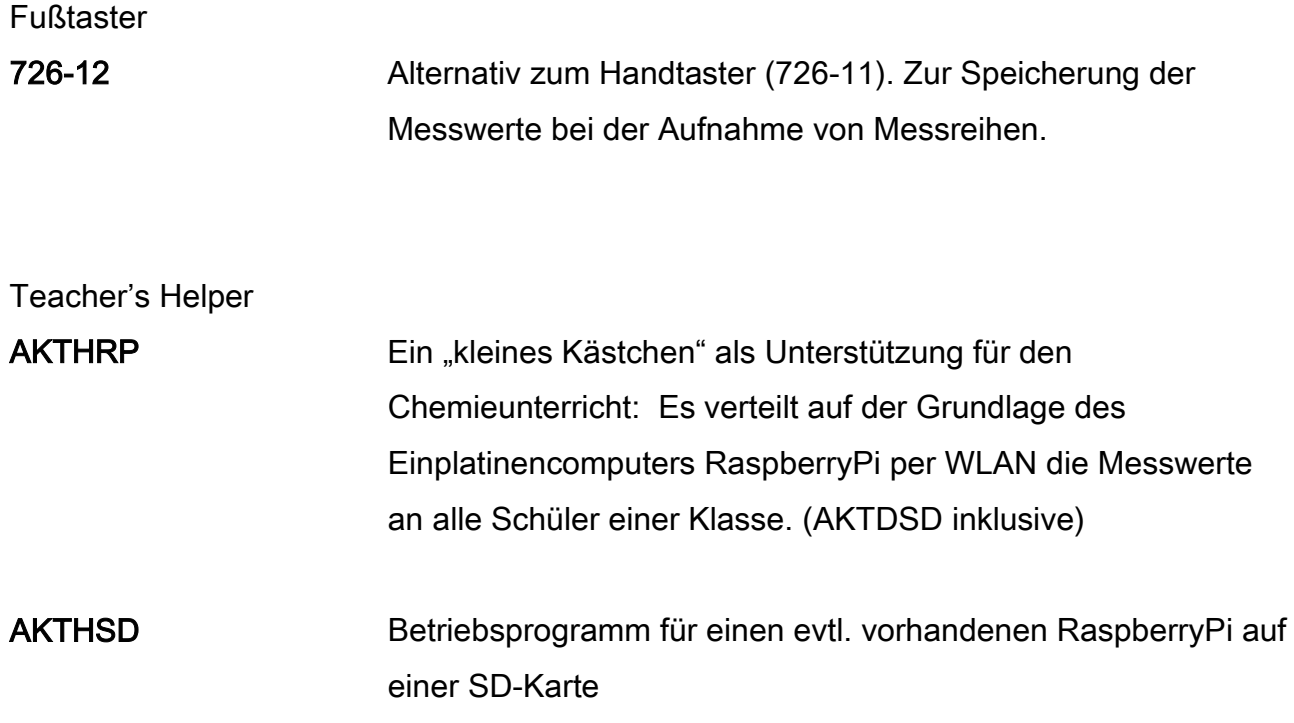

Weitere Zubehörteile wie spezielle pH-Elektroden oder entsprechende Software finden Sie im letzten Hauptkatalog Chemie/Biologie 2019/2020 der Aug. Hedinger GmbH & Co. KG. oder im Webshop unter [www.der-hedinger.de.](http://www.der-hedinger.de/)

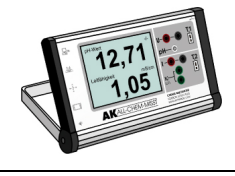

## 11. Fehlersuche

### 11.1 Verhaltensweise des Gerätes bei Anwendungsfehlern:

Wird ein Messbereich überschritten, z.B. auch, wenn z.B. bei Temperatur kein Fühler angeschlossen ist, so wird dies dem Anwender über eine Textausgabe auf den beiden Displays mitgeteilt.

Wird ein fehlerhafter Befehl per PC Interface übertragen, wird eine entsprechende Fehlermeldung über die ausgewählte Schnittstelle übertragen.

### 11.2 Verhaltensweise des Gerätes bei internen Fehlern:

Fällt ein Messkanal im laufenden Betrieb aus, so werden die Daten nicht mehr ausgewertet (die Übertragung falscher Messwerte wird verhindert). Wird das Gerät gestartet und während der Initialisierung ein Fehler an einem Messkanal festgestellt, kann der Benutzer wählen, ob er die Überprüfung noch einmal durchführen lassen möchte, oder ob er eingeschränkt ohne den fehlerhaften Messkanal weiterarbeiten möchte. Der fehlerhafte Messkanal steht dann auch in den Menüs nicht mehr zur Verfügung.

Die anderen Messkanäle können weiterhin mit voller Funktionalität benutzt werden.

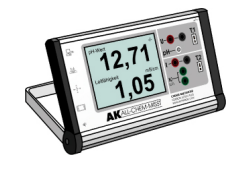

## 12. Technische Daten

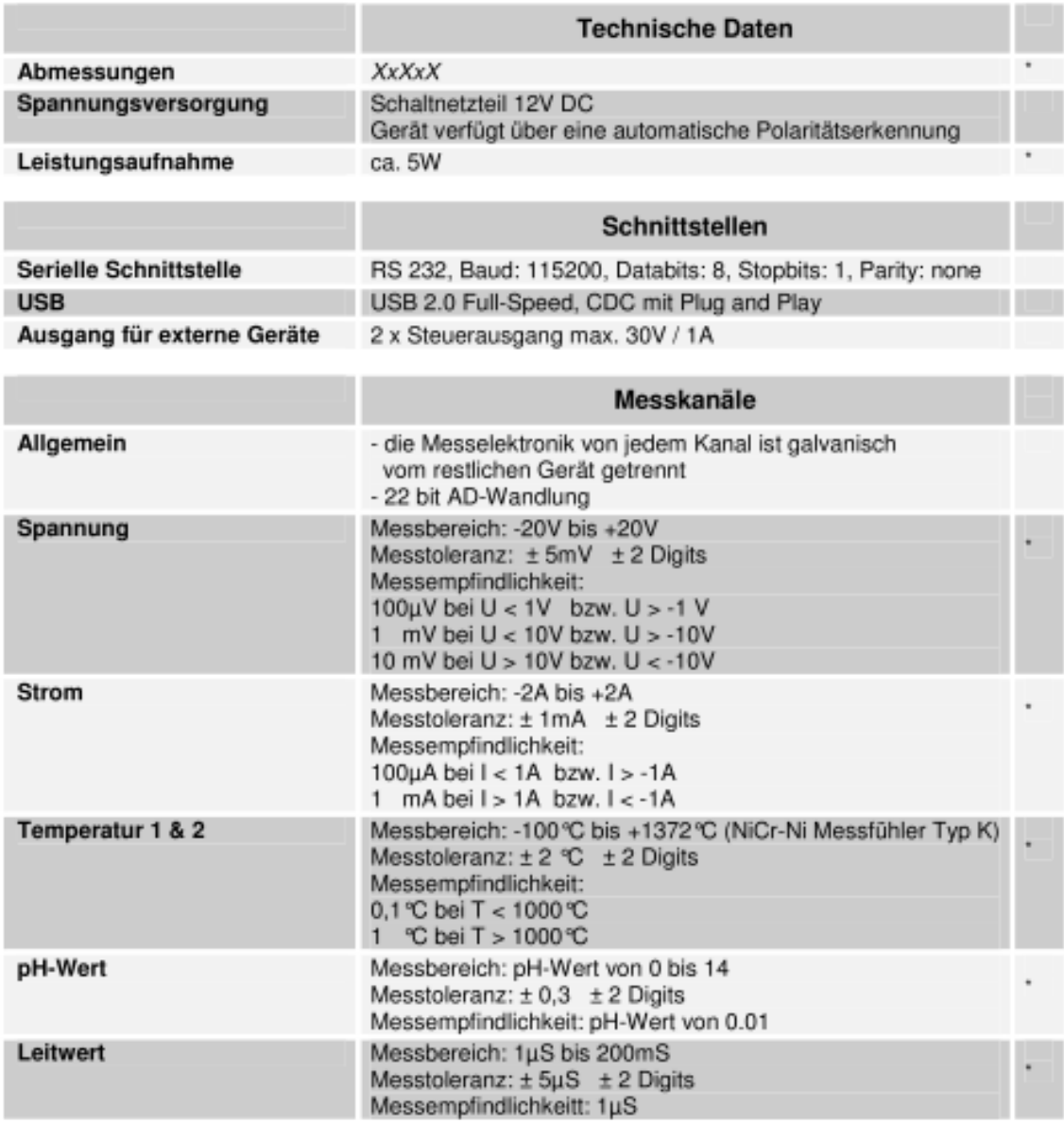

\* Vorläufige Werte unter Vorbehalt.<br>Die endgültigen Messgenauigkeiten und Abweichungen können erst in der Serie bestimmt werden.

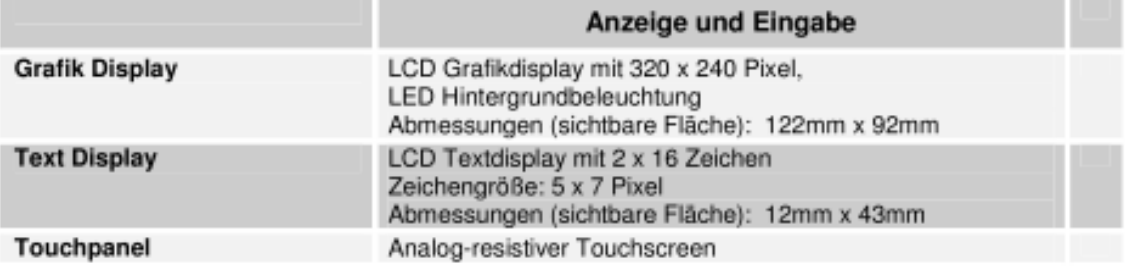

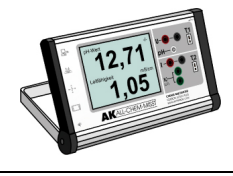

## 13. Wichtige Adresse

Das Ihnen vorliegende Messgerät All-Chem-Misst II wurde nach den Vorgaben des Herrn Dr. Dipl.-Chem. Kappenberg Arbeitskreis Computer im Chemieunterricht vom Ingenieurbüro Dr. Heiland GmbH & Co. in Everswinkel / Warendorf entwickelt und gefertigt. Der Vertrieb erfolgte früher nur über die Aug. Hedinger GmbH & Co. KG, Stuttgart. Nun wird der All-Chem-Misst II über den AK Kappenberg und einschlägige Fachhändler für die Schulchemie vertreiben.

Für Anwendungen im Chemieunterricht gibt es vom Arbeitskreis spezielle Software. Das Angebot wird ständig erweitert und auf dem aktuellsten Stand gehalten. Bitte erkundigen Sie sich nach geeigneten Programmen:

Für Ruckfragen und Wartung steht ebenfalls der AK Kappenberg zur Verfügung:

Arbeitskreis Kappenberg Dipl.-Chem. Dr. Franz Kappenberg Ringstraße 81, in 48165 Hiltrup (Münster) Tel.: 02501/28018; Fax: 02501/28087 [http://www.kappenberg.com](http://www.kappenberg.com/)